# **Verkorte CAD LEIDRAAD \***

Versie maart 2013

Voor het gebruik van Autocad m.b.t. projecten van waterschap Rivierenland

BIJLAGE 39 Bouwbeleid Zuiveringstechnische werken \* de uitgebreide versie van de CAD-leidraad is te vinden in de map van het Bouwbeleid of in de Acadbibliotheek op L12

# **Inhoudsopgave**

- 1. Inleiding<br>2. Gebruiker
- 2. Gebruikersinstuctie<br>2.1 Extensies
- 
- 2.1 Extensies<br>2.2 Tekening 2.2 Tekening formaten - A4/A0<br>
2.3 Schalen<br>
2.4 Tekeningopbouw
- Schalen
- 2.4 Tekeningopbouw<br>2.4.1 Standaard lagensc
- 2.4.1 Standaard lagenschema
- 2.4.2 Standaard tekstopmaak
- 2.4.3 Algemeen

## **1. Inleiding**

Bij de projecten die waterschap Rivierenland aanpakt, maar ook bij het beheren en onderhouden van alle objecten, is het gebruik van tekeningen noodzakelijk. Al deze tekeningen wordt met behulp van softwareprogramma's gemaakt en/of gewijzigd.

Bij de afdelingen Technische Projecten en Weg- en Waterbouw is Autocad beschikbaar voor tekenwerk voor de vakdisciplines bouwkunde, civiele techniek en werktuigbouwkunde. Voor het electro-technische tekenwerk wordt E-plan gebruikt, echter daarop is dit documentent niet van toepassing. Hiervoor is een E-standaard beschikbaar.

Deze leidraad dient om richting te geven aan uniformiteit in de wijze van tekenen en presentatie van tekeningen.

# **2. Gebruikersinstructie**

#### **2.1 Extensies**

ACAD-tekeningen worden in de volgende extensies aangeleverd of getekend;

 Getekend: - .dwg Aangeleverd: - .dwg - .dxf

- .fbx (3D tekeningen)

#### **2.2 Tekening formaten**

Afmetingen van tekenbladen zijn gebaseerd op NEN-EN-ISO 5457: 1999 "Technische productdocumentatie – Formaten en inrichting van tekenbladen". Dat houdt in dat wordt uitgegaan van standaard A-formaten:

Voor ACAD worden de volgende formaten gebruikt:

- A0 841 x 1189 A1 594 x 841
- A2 420 x 592
- A3 297 x 420
- A4 210 x 297

# **2.3 Schalen**

Tekenobjecten worden 1:1 getekend en op schaal geplot.

Conform NEN-EN-ISO 5455:1990/C1:1996 kunnen de volgende plotschalen worden toegepast:

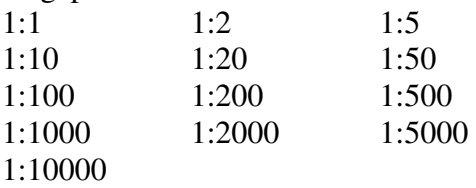

Bij gebruik van verschillende schalen in een tekening moeten deze schalen zowel op tekening als in het titelblok worden aangegeven.

Voor zowel horizontale als de verticale richting moet dezelfde schaal worden gebruikt. Uitzonderingen kunnen worden gemaakt voor profielen, waar de schalen in horizontale en verticale richting mogen verschillen.

# **2.4 Tekeningopbouw**

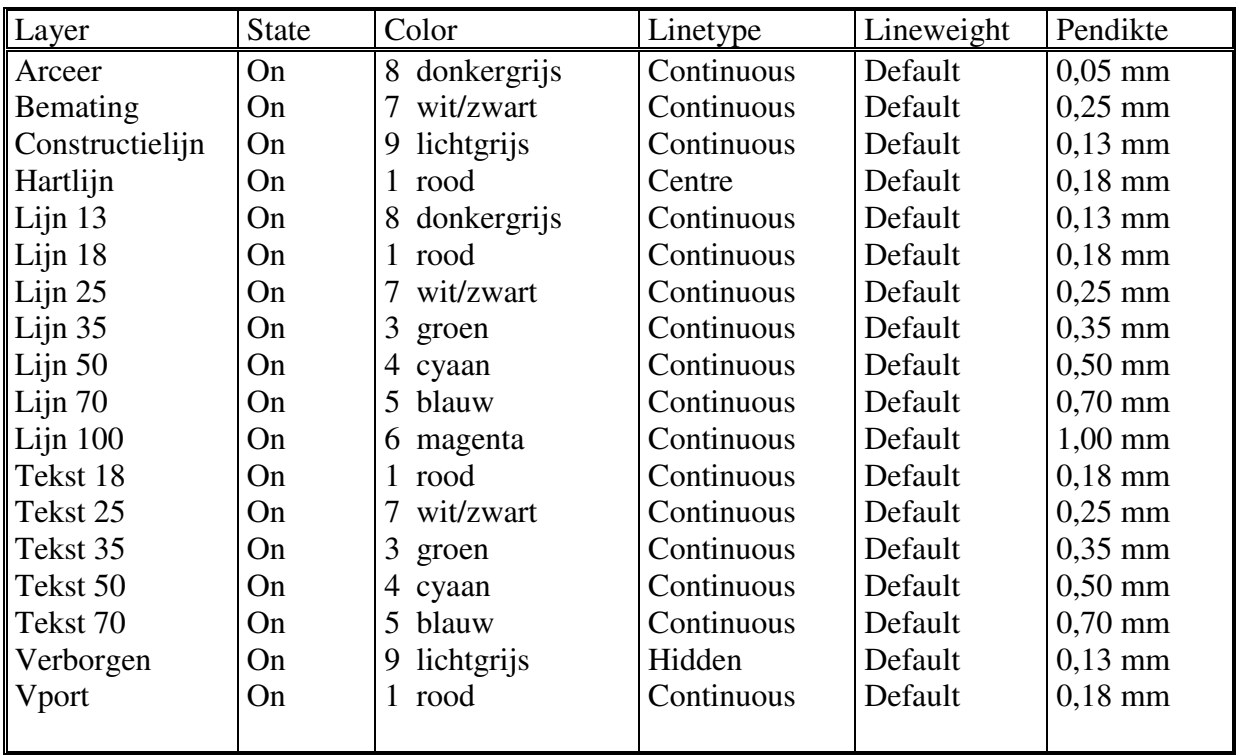

#### **2.4.1 Standaard lagenschema**

Lineweight : op Default. De diktes staan ingesteld in de standaardplotstyle (monochroom.CTB).

Vport; aanzetten, echter niet uit laten plotten!

Er is een standaardtempate beschikbaar waarin de standaardlagen aangemaakt zijn. Zie paragraaf 2.4.3.

# **2.4.2 Standaard tekstopmaak**

De tekst en bemating dienen volgens onderstaande voorschriften toegepast te worden:

Textstyle: ISOCPEUR en Annotatief maken

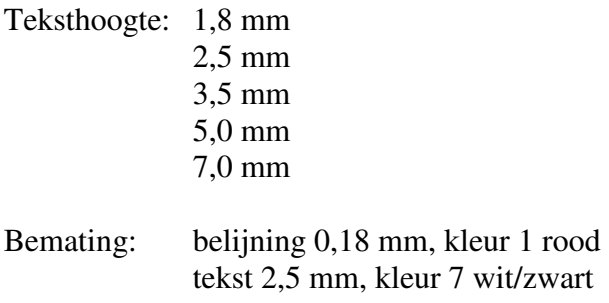

Tekst en bemating in modelspace aanmaken in de betreffende annotatieschaal of in de paperspace.

# **2.4.3 Algemeen**

**Plotten/printen** gebeurd altijd vanuit de paperspace.

Er mag alleen gebruik gemaakt worden van de in het lagenschema genoemde lagen/lijndiktes/kleuren.

# **Werken met een standaardtemplate:**

Voor het maken van een nieuwe tekening is het mogelijk gebruik te maken van een standaard laagindeling welke aangemaakt is in de standaardtemplate van het waterschap. Deze kan op verzoek door het waterschap verstrekt worden.

Voor het maken van revisietekeningen kan op verzoek de bestekstekening verstrekt worden. Deze is aangemaakt in het bovengenoemde standaardtemplate.

#### **Invoegen tekeningkaders:**

Mocht men gebruik willen maken van tekeningkaders van het waterschap, dan kunnen deze eveneens bij het waterschap aangevraagd worden. Dit kader is een dynamisch blok:

- Insert Block
- Geef een insertpunt aan in de rechter onderhoek van de Layout
- Selecteer het kader en klik op de driehoek rechtsonder het kader
- Kies het gewenste tekeningformaat (A4, A3, A2, A1 of A0)
- Explode het Block en vul het tekeninghoofd verder naar behoeve in.